## **CERTIFICADO DE EMBARAZO**

Superintendencia de Servicios de Salud - Órgano de Control de Obras Sociales y Entidades de Medicina Prepaga - 0800-222-SALUD (72583) - www.argentina.gob.ar/sssalud - R.N.E.M.P. 620646 - R.N.O.S. 1-1530-0

## **CERTIFICADO DE EMBARAZO**

Ingresá a trámites online y seguí estos simples pasos.

Evolucionamos para un mejor servicio con un mismo propósito: **conectar con vos y cuidar tu salud.**

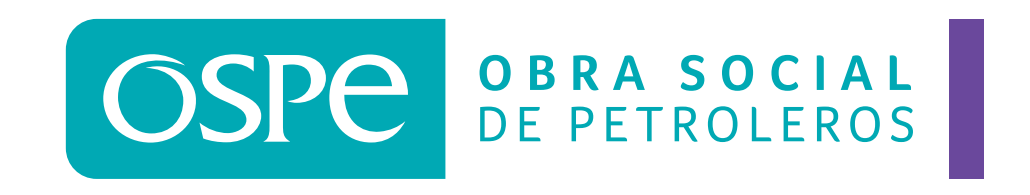

**1.** Seleccioná en el tipo de **TRÁMITES** la opción **CERTIFICADOS** y elegí la opción **CARGA CERTIFICADO DE EMBARAZO.**

**2.** Seleccioná el beneficiario por el cual presentarás el certificado de embarazo.

**3.** Seleccioná la imagen del certificado de embarazo que vas a adjuntar emitido por tu médico, en el que conste la fecha de última menstruación (FUM) y fecha probable de parto (FPP) y hacé clic en **ENVIAR INFORMACIÓN.**

**4.** El sistema generará tu **N° DE SOLICITUD.** 

**5.** Seleccioná en el tipo de **SEGUIMIENTO DE SOLICITUDES** la opción **CERTIFICADOS** para consultar el estado de tu gestión.

**6.** En un plazo máximo de **72 HORAS** podrás tener tu trámite aprobado.